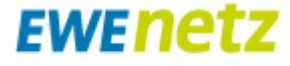

**EWE NETZ GmbH** Cloppenburger Straße 302 26133 Oldenburg

Material Nr.: 95002610, Typ NORAX 3 D

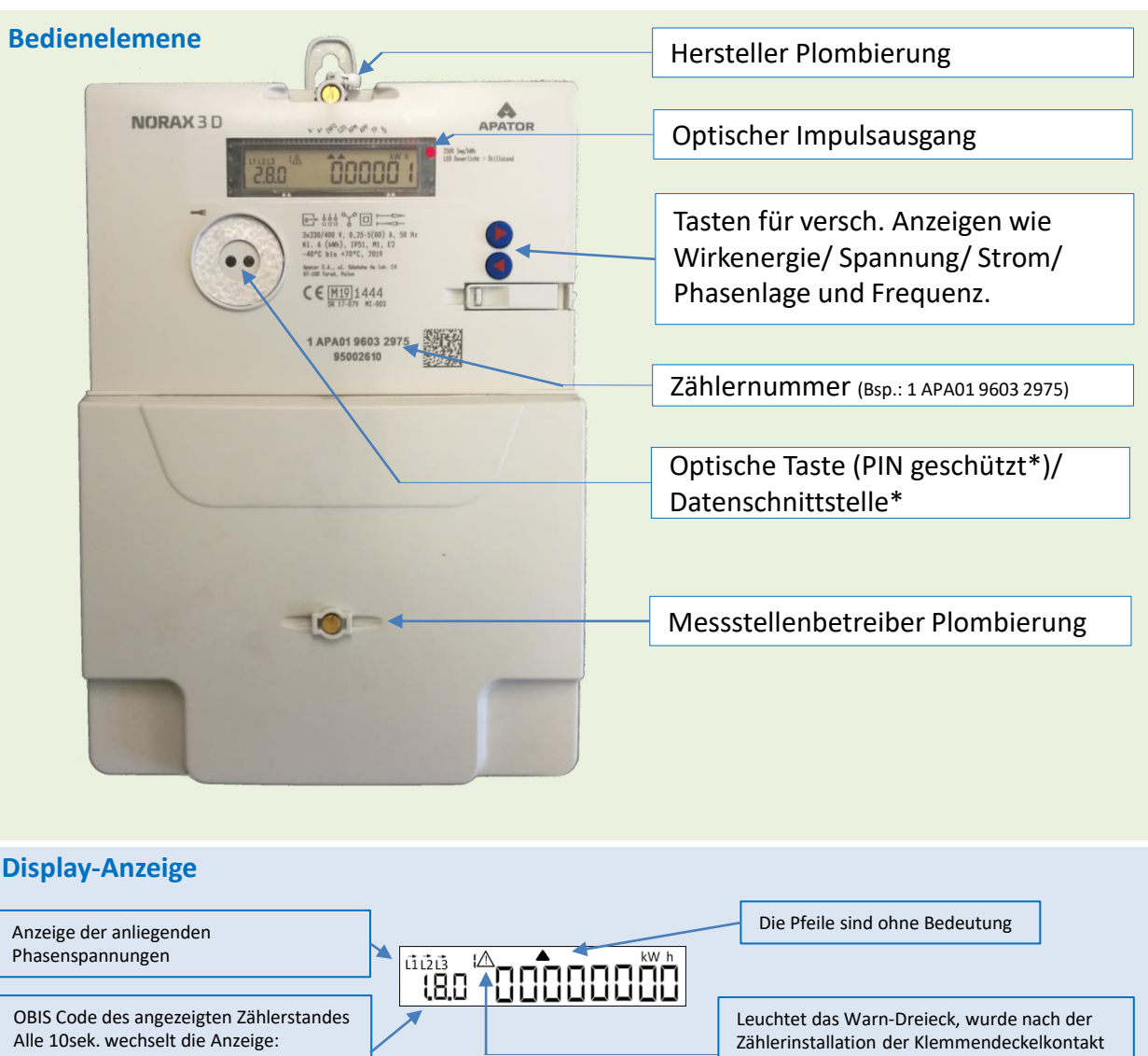

1.8.0 = Wirkenergie Bezug (+A) 2.8.0 = Wirkenergie Einspeisung (-A)

\*

nicht zurückgesetzt. Wenden Sie sich bitte an Ihren Zählerinstallateur.

- Die Datenschnittstelle kann vom Kunden genutzt werden. Es dürfen jedoch *keine* Plombierungen oder Siegel verletzt werden.
- Die EWE Netz GmbH stellt für die Auslesung des Zählers keine Kommunikations-Module / Software sowie Support zur Verfügung.
- Bei einem Zählerwechsel kann es aufgrund fehlender Standardisierung zu einer Änderung der Schnittstelle kommen.

 $\bullet$ 

• Die PIN Nr. zur Freischaltung der historischen Werte und der Leistungsanzeige kann über das Kontaktformular (Thema: Zählerwechsel und –ablesung) auf der Internetseite [www.ewe-netz.de](http://www.ewe-netz.de/) angefordert werden.

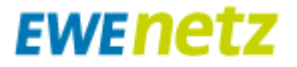

www.ewe-netz.de

**EWE NETZ GmbH** Cloppenburger Straße 302 26133 Oldenburg

Material Nr.: 95002610, Typ NORAX 3 D

"Automatisches" Menü:

Im Grundzustand befindet sich der Zähler im "Automatischen" Menü. Das Display schaltet automatisch alle 10 Sek. zwischen den Registern 1.8.0 und 2.8.0 um.

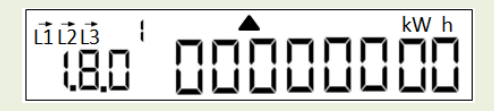

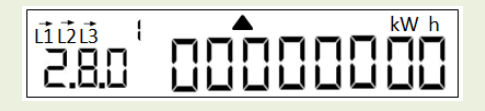

"Historische Werte" Menü:

Befindet sich der Zähler im "Automatischen" Menü und die optische Taste (< 1sek) oder die Taste "<" wird betätigt (> 5 Sek), springt der Zähler nach einem Displaytest in das "Historische Werte" Menü. Ist die PIN Eingabe aktiviert, kann die PIN (Persöhnliche Identifikations Nummer) wie folgt eingegeben werden:

Im Display erscheint "Pin 0---". Nun kann durch betätigen der Lichttaste oder der Taste "<" (< 1 Sek) die Null bis zur ersten Ziffer Ihrer PIN verändert werden. Nach ca. 3sek. ohne betätigen einer der Tasten wird die nächste Ziffer aufgerufen "Pin 00--", die dann auf gleiche Weise verändert werden kann, bis alle vier Ziffern korrekt eingegeben wurden. Dieser Vorgang kann beliebig oft wiederholt werden. Nach korrekt eingegebener PIN gelangt man in das "Historische Werte" Menü. Helles Fremdlicht kann die Eingabe erschweren.

\*

- Die Datenschnittstelle kann vom Kunden genutzt werden. Es dürfen jedoch *keine* Plombierungen oder Siegel verletzt werden.
- Die EWE Netz GmbH stellt für die Auslesung des Zählers keine Kommunikations-Module / Software sowie Support zur Verfügung.
- Bei einem Zählerwechsel kann es aufgrund fehlender Standardisierung zu einer Änderung der Schnittstelle kommen.

 $\bullet$ 

• Die PIN Nr. zur Freischaltung der historischen Werte und der Leistungsanzeige kann über das Kontaktformular (Thema: Zählerwechsel und –ablesung) auf der Internetseite [www.ewe-netz.de](http://www.ewe-netz.de/) angefordert werden.

Material Nr.: 95002610, Typ NORAX 3 D

**EWE NETZ GmbH** Cloppenburger Straße 302 26133 Oldenburg

*EWE net* z

Im "Historische Werte" Menü können durch betätigen der optischen Taste oder der Taste "<" (< 1 Sek) folgende Register angezeigt werden:

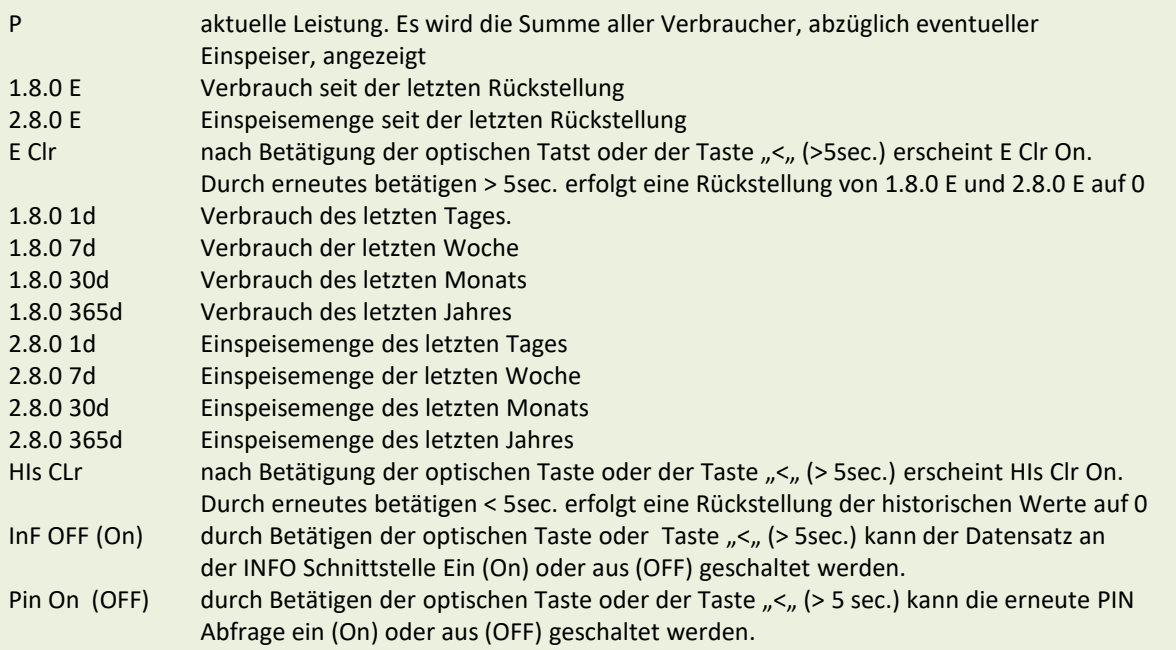

Die Anzeige der historischen Werte 1d, 7d, 30d, 365d kann durch das erneute Betätigung der optischen Taste oder der Taste "<" (> 5 Sek.) erweitert werden. So können jeweils die letzten 730 Tage (1d), die letzten 104 Wochen (7d), die letzten 24 Monate (30d) und die letzten 2 Jahre (365d) einzeln angezeigt werden. Sofern (noch) keine Werte verfügbar sind, wird das als -,- angezeigt. Historische Werte werden im Display mit "DA" gekennzeichnet. Nach 120 Sek. ohne Eingabe, springt der Zähler ins "Automatische" Menü.

• Bei einem Zählerwechsel kann es aufgrund fehlender Standardisierung zu einer Änderung der Schnittstelle kommen.

 $\bullet$ 

• Die PIN Nr. zur Freischaltung der historischen Werte und der Leistungsanzeige kann über das Kontaktformular (Thema: Zählerwechsel und -ablesung) auf der Internetseite [www.ewe-netz.de](http://www.ewe-netz.de/) angefordert werden.

<sup>\*</sup>

<sup>•</sup> Die Datenschnittstelle kann vom Kunden genutzt werden. Es dürfen jedoch *keine* Plombierungen oder Siegel verletzt werden.

<sup>•</sup> Die EWE Netz GmbH stellt für die Auslesung des Zählers keine Kommunikations-Module / Software sowie Support zur Verfügung.

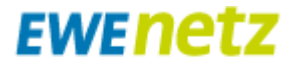

**EWE NETZ GmbH** Cloppenburger Straße 302 26133 Oldenburg

Material Nr.: 95002610, Typ NORAX 3 D

Manuelles Menü:

Befindet sich der Zähler im "Automatischen" Menü und wird eine der Tasten ">" oder "<" (< 1 Sek.) betätigt, springt der Zähler in das manuelle Menü. Durch betätigen einer der Tasten ">" oder "<" (< 1 Sek.) kann zwischen den folgenden Registern hin und her geschaltet werden:

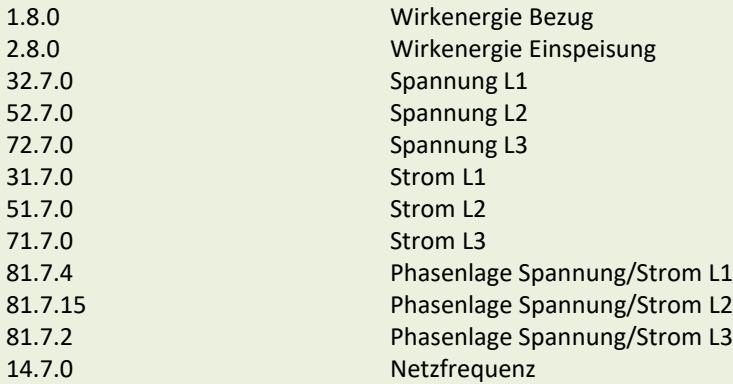

Nach 60 Sek. ohne Eingabe springt der Zähler ins "Automatische" Menü zurück.

#### Test Menü:

Werden die Taster ">" und "<" gleichzeitig (>5 Sek.) gedrückt, springt der Zähler in einen Testmodus für Prüfstellen. Die Anzeige hat dann keine Bedeutung für den Kunden. Der Pfeil unter "TP" blinkt und unter "§" steht der Pfeil dauerhaft an. Nach 7 min. springt der Zähler ins "Automatische" Menü zurück.

\*

- Die Datenschnittstelle kann vom Kunden genutzt werden. Es dürfen jedoch *keine* Plombierungen oder Siegel verletzt werden.
- Die EWE Netz GmbH stellt für die Auslesung des Zählers keine Kommunikations-Module / Software sowie Support zur Verfügung.
- Bei einem Zählerwechsel kann es aufgrund fehlender Standardisierung zu einer Änderung der Schnittstelle kommen.

 $\bullet$ 

• Die PIN Nr. zur Freischaltung der historischen Werte und der Leistungsanzeige kann über das Kontaktformular (Thema: Zählerwechsel und -ablesung) auf der Internetseite [www.ewe-netz.de](http://www.ewe-netz.de/) angefordert werden.

EWE net z **EWE NETZ GmbH** 

Cloppenburger Straße 302 26133 Oldenburg

Material Nr.: 95002610, Typ NORAX 3 D

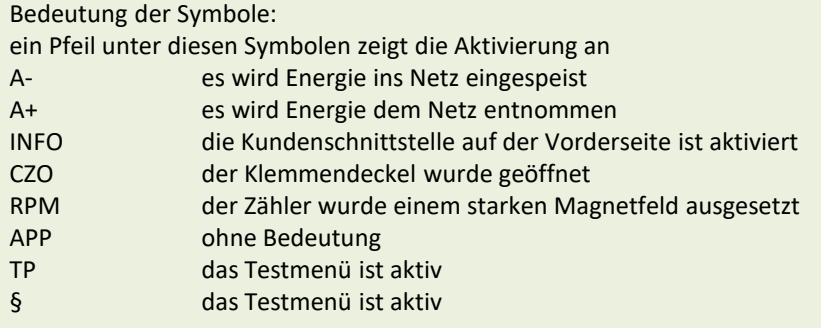

Sonstiges:

Die "I" im Display zeigt an, das es sich um einen Eintarif Zähler handelt.

Die rote LED dient der optischen Energie Anzeige und blinkt mit 2500 Imp/ kWh (A-, A+). Bei Dauerlicht wird keine Energie verbraucht.

L1, L2 und L3 zeigen an, das die Netzspannung vorhanden ist. Die Pfeile darüber zeigen zeigen je Aussenleiter: Pfeil erloschen: der Strom befindet sich unter der Anlaufschwelle Pfeil dauerhaft: der Strom befindet sich über der Anlaufschwelle A+ Pfeil pulsierend: der Strom befindet sich über der Anlaufschwelle A-

Der Zähler ist mit einer Magnetmanipulation und einer Klemmendeckelmanipulation ausgestattet. Wird ein starkes Magnetfeld an den Zähler herangebracht wird ein Dreieck unter "RPM" angezeigt. Wird der Klemmendeckel abgenommen wird ein Dreieck unter "CZO" angezeigt. In beiden Fällen wird auch das Dreieck mit dem Ausrufezeichen angezeigt.

Diese Meldungen können wie folgt zurückgestellt werden: Öffnen der Abdeckung für den Taster "3". Durch betätigen der Taste "3" (< 1 sek) erscheint "tAnPErSt" im Display. Wird innerhalb 10 sek. die Taste erneut gedrückt (>2sek) erscheint "SUCCESS" im Display und die Pfeile werden gelöscht. Kann die Manipulation nicht gelöscht werden, erscheint "Error" im Display.

\*

 $\bullet$ 

• Die PIN Nr. zur Freischaltung der historischen Werte und der Leistungsanzeige kann über das Kontaktformular (Thema: Zählerwechsel und –ablesung) auf der Internetseite [www.ewe-netz.de](http://www.ewe-netz.de/) angefordert werden.

<sup>•</sup> Die Datenschnittstelle kann vom Kunden genutzt werden. Es dürfen jedoch *keine* Plombierungen oder Siegel verletzt werden.

<sup>•</sup> Die EWE Netz GmbH stellt für die Auslesung des Zählers keine Kommunikations-Module / Software sowie Support zur Verfügung.

<sup>•</sup> Bei einem Zählerwechsel kann es aufgrund fehlender Standardisierung zu einer Änderung der Schnittstelle kommen.